## Hotelier, Lessor, follow this guide step by step to register on RENNATTO.COM

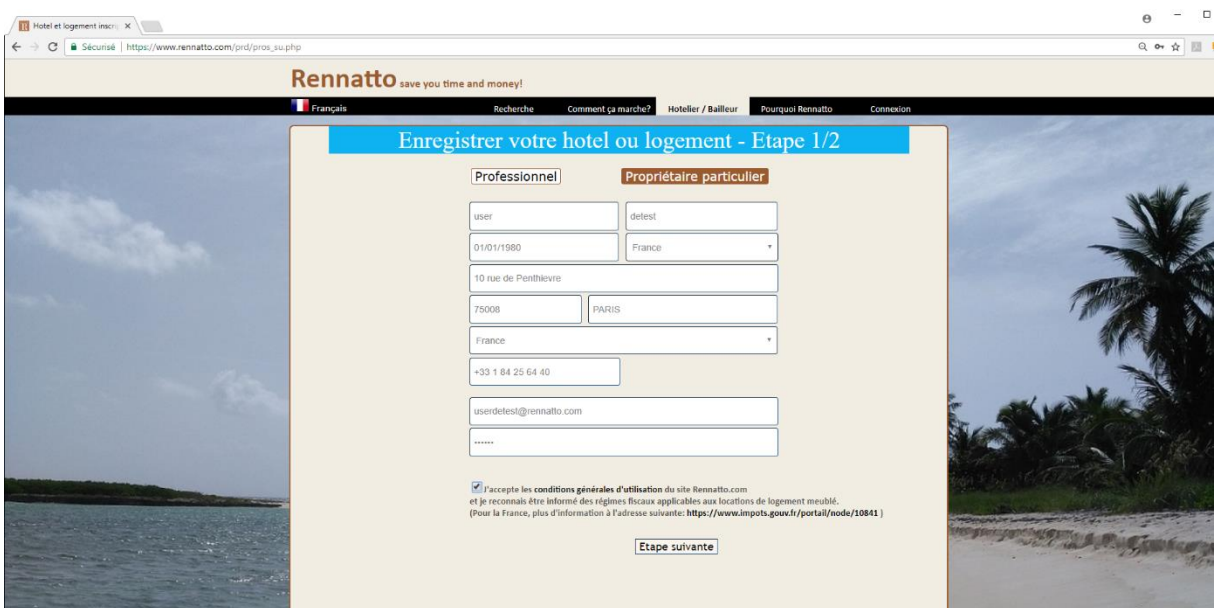

## 1 / Start by filling out the form concerning you then click on «Next step»

2 / Continue by registering the hotel or accommodation indicating at least the location and the type.

**However, it is strongly recommended that you provide as much information as possible about the accommodation by clicking on the « Optional Information » link.**

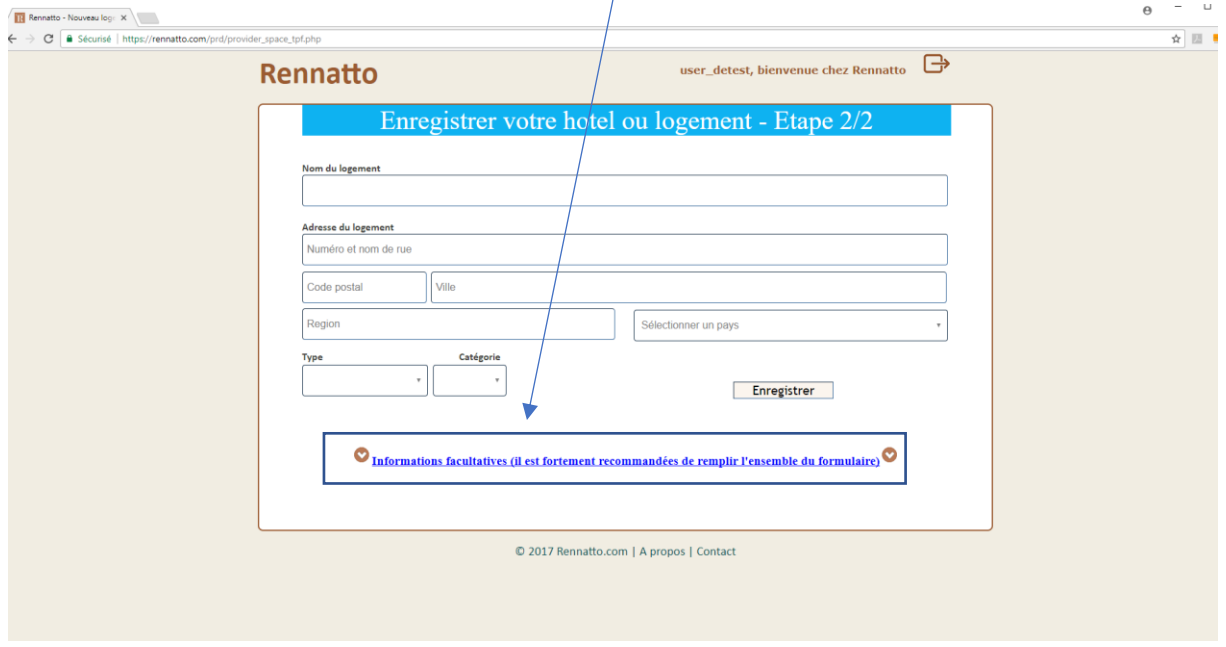

So you can specify the arrival and departure times

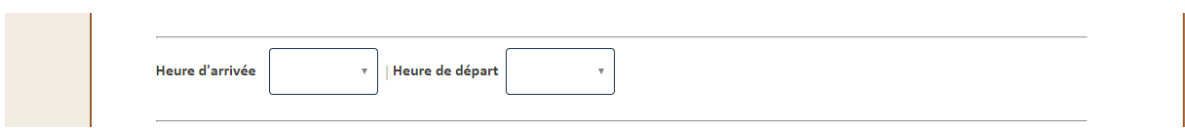

A description with the possibility to add it in French and / or Spanish (if you also target an international clientele).

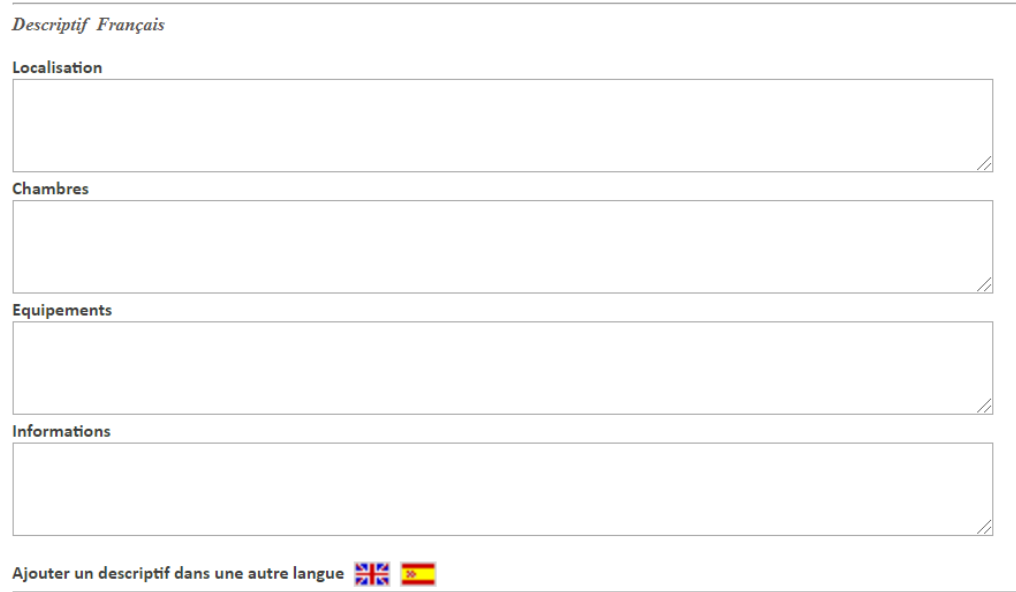

Services available (Wifi, parking, …)

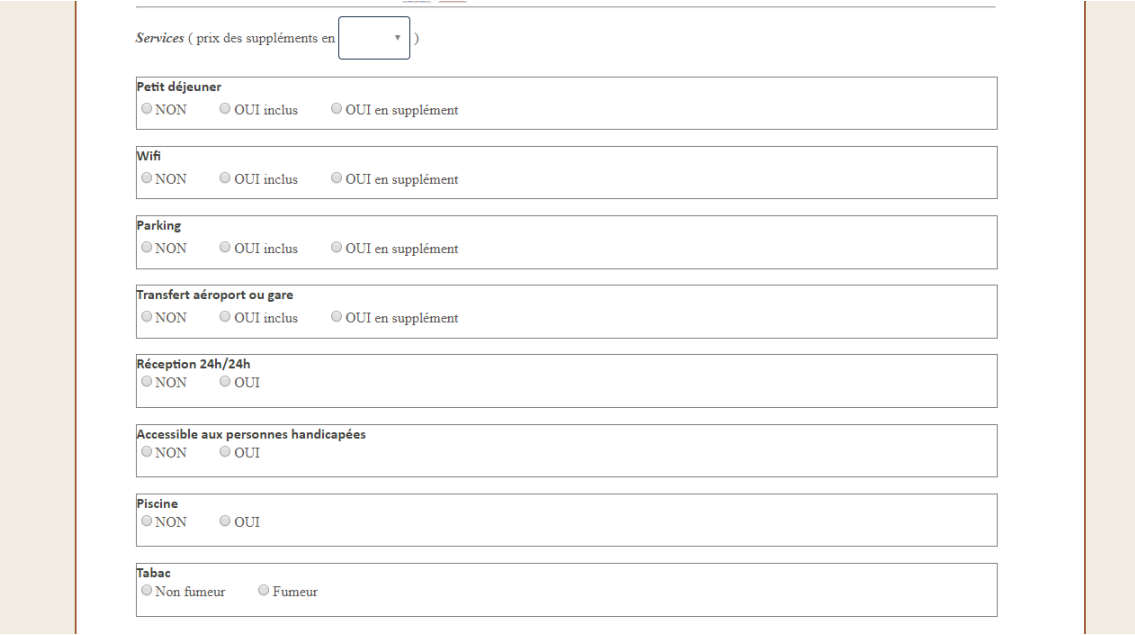

## And add some pictures

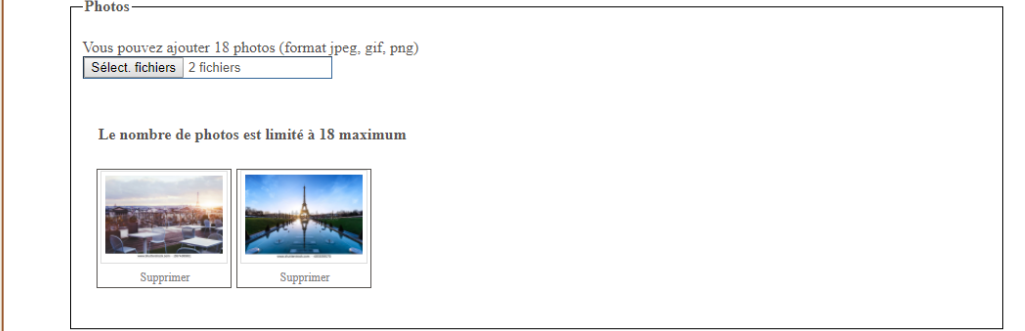